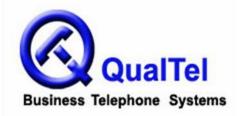

# NEC Aspire Telephone System User Guide

# INTERCOM FEATURES

#### How to intercom a co-worker:

- 1. Lift handset (optional)
- 2. Press HOTLINE key for co-worker
- --or--
- 2. Enter the three-digit extension number

#### How to intercom all extensions at once (paging):

- 1. Lift handset
- 2. Dial 8010 (on some systems, you can dial \*10)
- 3. Begin speaking after tones

#### How to make your intercom calls ring:

- 1. With handset in cradle, press CALL 1
- 2. Dial 823
- 3. Press SPK

#### How to make your incoming intercom calls voice announce:

- 1. With handset in cradle, press CALL 1
- 2. Dial 821
- 3. Press SPK

## MAKING OUTGOING CALLS

#### How to make an outgoing call:

- 1. Lift the handset
- 2. Press an available (unlit) outside line key
- 3. Dial number

#### How to redial:

- 1. Lift the handset
- 2. Press an available (unlit) outside line key
- 3. Press LND (Last Number Dialed)

#### How to make a conference call:

- 1. Establish the first call
- 2. Press CONF
- 3. Establish the second call
- 4. Press CONF

5. Press **CONF** again to establish three-way conference call --or--

- 5. Establish third call
- 6. Press CONF twice to establish four-way conference call

# HANDLING INCOMING CALLS

### How to answer an incoming call:

1. If the call is ringing at your extension, lift the handset --or-

1. If the main line is ringing, lift handset and press slowly-blinking line key --or--

1. If the call is ringing at another extension, lift the handset, press

\* \* and the three-digit extension number of the phone ringing

### How to put a call on HOLD:

1. While on call, press HOLD

2. Hang up

### How to transfer a call to a co-worker:

1. While on call, press **HOLD** (do not hang up)

2. Press the co-worker's HOTLINE key

--or--

- 2. Dial the co-worker's three-digit extension number
- 3. Announce call (optional)

4. Hang up (call will ring the co-worker's extension; if not answered, the call will automatically go to the co-worker's voicemail)

### How to transfer a call directly to a co-worker's voicemail:

- 1. While on call, press HOLD
- 2. Press the **MSG** key
- 3. Press the co-worker's HOTLINE key

--or--

- 3. Dial the co-worker's three-digit extension number
- 4. Hang up

# PERSONALIZING YOUR EXTENSION

### How to put your extension in do not disturb:

- 1. Press the **DND** key
- 2. Select the DND option:

--Press 1 to block only outside calls

- --Press 2 to block internal (intercom) calls
- --Press 3 to block all calls
- --Press 4 to block only transferred calls

--or--

2. Wait for confirmation tone (about 10 seconds). System automatically chooses option 3.

### How to cancel do not disturb:

- 1. Press the **DND** key
- 2. Press 0 to cancel

--or--

2. Wait for confirmation tone (about 10 seconds). System automatically cancels DND.

### How to program personal speed dials:

- 1. With handset in cradle, press CALL 1
- 2. Dial 855
- 3. Press speed dial key to program (within top two rows)
- 4. Enter 9 + telephone number (including 1 + area code for long distance)
- 5. Press SPK

#### How to use personal speed dials:

- 1. Lift handset (optional)
- 2. Press speed dial key

### How to program HOTLINE keys on your phone:

- 1. With handset in cradle, press CALL 1
- 2. Dial **851**
- 3. Press the function key to program
- 4. Dial **01**
- 5. Dial three-digit extension for the HOTLINE key
- 6. Press HOLD
- 7. Press SPK